## **Telefonul dvs.**

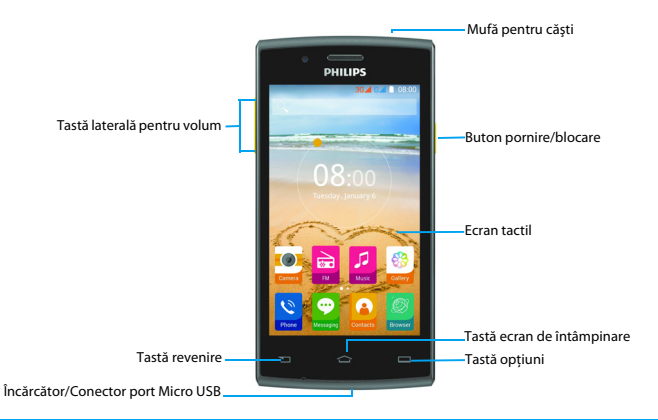

Philips urmăreşte întotdeauna să-şi optimizeze produsele. În urma actualizărilor software, anumite porţiuni din acest ghid de utilizare pot să difere de produsul dvs. Philips îşi rezervă drepturile de a revizui acest ghid de utilizare sau de a-l retrage oricând fără notificare în prealabil. Vă rugăm să considerati produsul dvs. drept unul standard.

## Pornirea şi oprirea telefonului

- Apăsaţi şi menţineţi apăsată tasta de pornire pentru a porni telefonul.
- 2 Pentru a vă opri dispozitivul, apăsaţi şi ţineţi apăsată tasta de pornire şi apoi selectaţi **Opriţi**.

## Notă:

 •Dacă porniți telefonul pentru prima dată, urmați instructiunile de pe ecran pentru a configura dispozitivul.

## Blocarea/deblocarea ecranului tactil

Puteti bloca ecranul tactil și butoanele pentru a preveni operatiuni nedorite cu dispozitivul.

- Pentru a bloca, apăsați butonul de pornire.
- $2<sup>2</sup>$ Pentru a debloca, apăsați pictograma (a) și apoi mişcaţi degetul în orice direcţie.

## Taste

Aflati mai multe despre tastele principale.

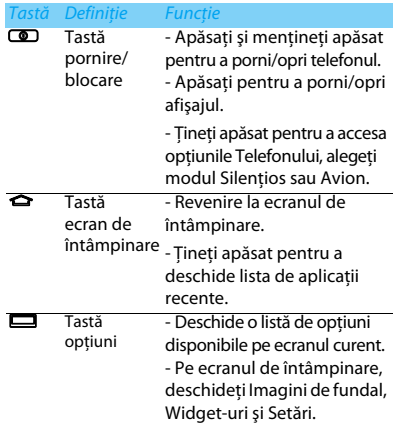

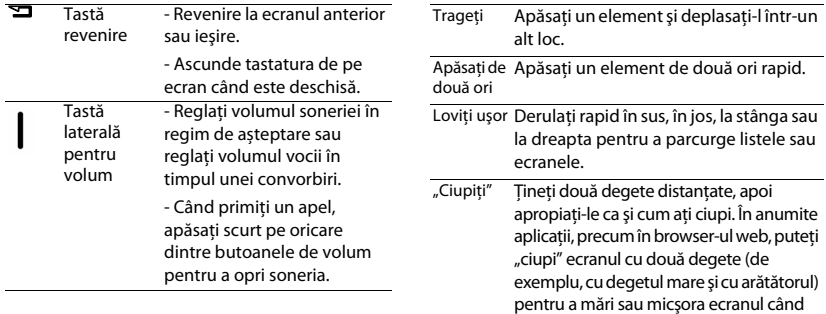

priviţi o imagine sau o pagină web.

## Utilizarea ecranului tactil

Învăţaţi acţiuni de bază pentru a utiliza ecranul tactil.

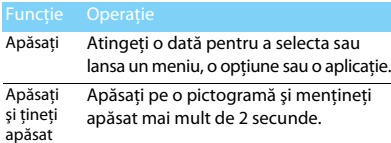

2 Telefonul dvs.

## Personalizarea ecranului de întâmpinare

Puteti personaliza ecranul principal în functie de preferinţele dvs.

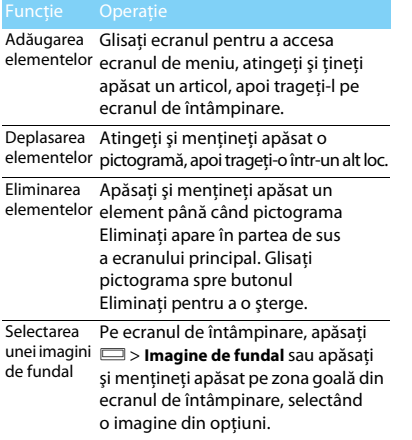

## Ecranul de întâmpinare

De pe ecranul de întâmpinare, puteți vizualiza starea dispozitivului şi accesa aplicaţii.

Ecranul de întâmpinare are mai multe panouri. Derulaţi la stânga sau la dreapta pentru a vedea panourile din ecranul de întâmpinare. Există 5 ecrane extinse; culisați degetul pe orizontală, la stânga și la dreapta, pentru a-l vedea pe fiecare.

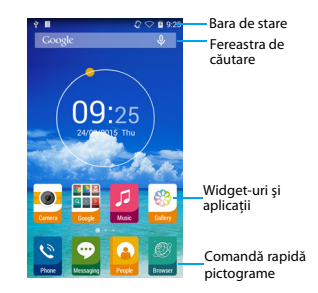

## Panoul Notificări

Când primiți o nouă notificare, puteți deschide panoul de Notificări pentru a vedea ce notificare privind un eveniment anume sau ce noi informatii ati primit.

- Pentru a deschide panoul de Notificări, apăsaţi şi ţineţi apăsată bara de stare, apoi glisaţi un deget în jos. Dacă aveți mai multe notificări, puteți derula în jos ecranul pentru a le vedea pe toate.
- Pentru a ascunde panoul, trageţi partea de jos a panoului în sus.

Din panoul de notificări, puteți vedea și starea curentă a telefonului şi puteţi utiliza fiecare optiune.

- Deschideti panoul de notificări și apoi atingeți **图** pentru a deschide panoul de stare al telefonului.
- Plasati două degete pe bara de stare, apoi glisați degetele în jos.

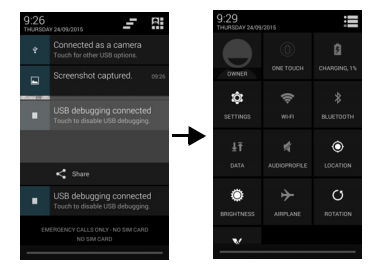

## Pictograme şi simboluri

Aflati mai multe despre pictograme și simboluri pe ecran.

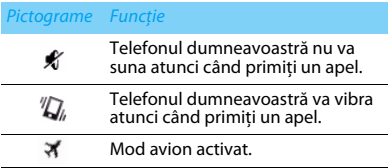

4 Telefonul dvs.

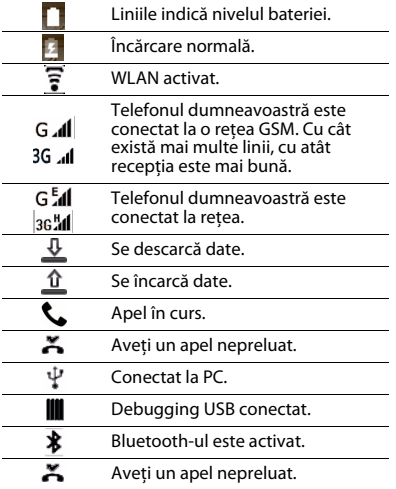

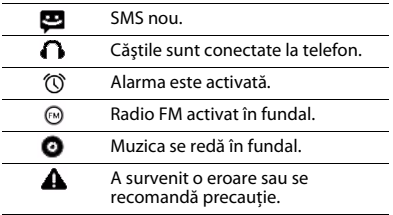

## **Cuprins**

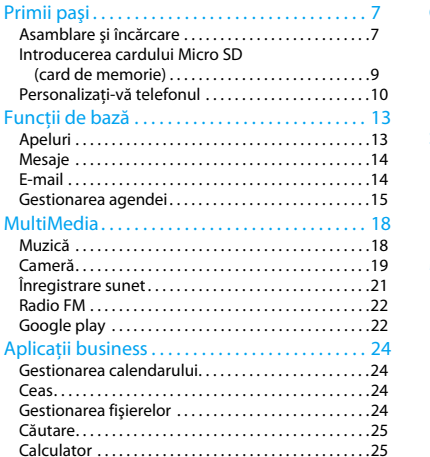

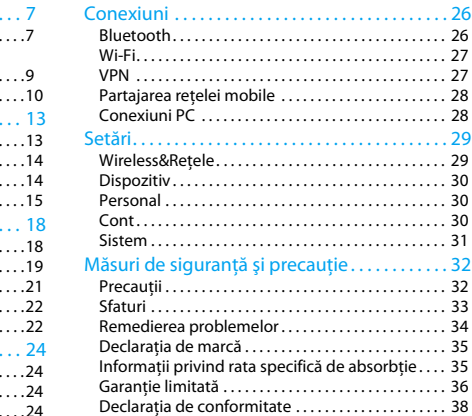

6 Cuprins

## <span id="page-7-1"></span>**Primii paşi**

Felicitări pentru achizitia făcută și bine ați venit în lumea Philips!

Pentru a profita la maximum de produsul dumneavoastră şi pentru a vă bucura de tot ce poate oferi Philips, puteţi să înregistraţi produsul la:

### www.philips.com/mobilephones

Pentru mai multe detalii despre produsul dumneavoastră, vă rugăm să accesați:

### www.philips.com/support

### Notă:

 • Vă rugăm să citiţi instrucţiunile de siguranţă în secţiunea "Măsuri de siguranță și precauție" înainte de utilizare.

## <span id="page-7-0"></span>**Asamblare şi încărcare**

Aflati mai multe despre instalarea cartelei SIM şi încărcarea bateriei pentru prima utilizare.

## Introducerea cartelei SIM

Urmati pasii de mai jos pentru a insera cartela dumneavoastră SIM. Nu uitați să închideți telefonul mobil înainte de a înlătura capacul posterior.

Înlăturați capacul posterior.

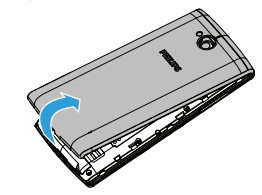

2 Scoateţi bateria.

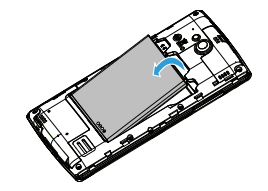

#### 3Introduceti cartela SIM.

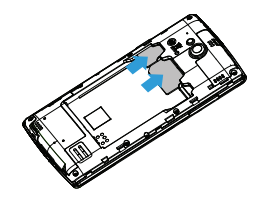

4Inserati bateria.

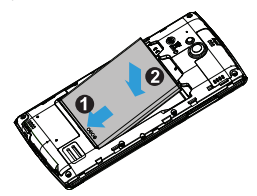

### Notă:

- • SIM1/SIM2 sunt ambele compatibile cu reţeaua 3G&2G. Pe baza setărilor implicite ale telefonului, acesta se va conecta la reteaua 3G direct prin SIM1. De asemenea, puteti accesa **Setări** > **Wireless şi reţele** <sup>&</sup>gt; **Reţele mobile** <sup>&</sup>gt; **Serviciu 3G** pentru a accesa setările personale.
- 5 Puneţi la loc capacul posterior.

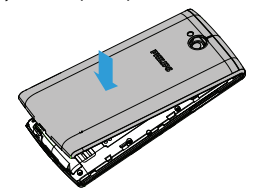

## Încărcarea bateriei

Noul telefon este parţial încărcat. Pictograma bateriei în coltul superior dreapta indică nivelul de încărcare al bateriei.

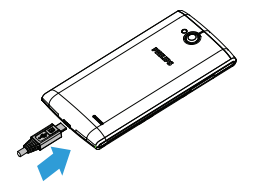

## **ea** Sfaturi:

- •Puteți utiliza telefonul în timpul încărcării.
- •Bateria nu va fi afectată dacă lăsați încărcătorul conectat la telefonul mobil atunci când ea este complet încărcată. Singura modalitate de a închide încărcătorul este de a-l deconecta și este recomandat să folositi o priză de alimentare la îndemână.
- • Dacă un telefon complet încărcat este nefolosit, acesta se va descărca în timp.
- Dacă telefonul este folosit pentru prima dată sau dacă telefonul nu a fost folosit pentru o perioadă îndelungată, reîncărcarea va dura mai mult.

## <span id="page-9-0"></span>**Introducerea cardului Micro SD (card de memorie)**

## Introducerea unui card de memorie

Puteți extinde memoria telefonului și puteți stoca mai multe fisiere multimedia dacă apelați la un card Micro-SD.

- Înlăturaţi capacul posterior.
- 2Aliniati cardul Micro SD cu fanta. Inserati cardul.

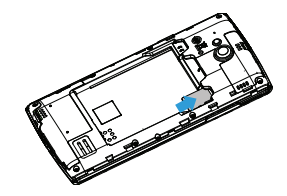

## Scoaterea cardului de memorie

Asigurati-vă că telefonul nu accesează la momentul respectiv cardul de memorie. Înainte de scoaterea unui card de memorie, mai întâi demontați-l, pentru scoaterea în conditii de siguranță.

- În ecranul inactiv, selectaţi O> **Setări** > **Stocare** > **Demontaţi cardul SD**.
- 2Împingeți cardul de memorie usor până ce se decuplează din telefon.
- 3Scoateti cardul de memorie.

### Notă:

 •Nu scoateti un card de memorie în timp ce dispozitivul transferă sau accesează informații, pentru a preveni compromiterea sau deteriorarea fișierelor din cardul de memorie.

## Formatarea cardului de memorie

Formatarea cardului de memorie pe un PC poate crea incompatibilităţi cu dispozitivul dvs. Formataţi cardul de memorie numai pe dispozitiv.

În ecranul inactiv, selectaţi O> **Setări** <sup>&</sup>gt; **Stocare** <sup>&</sup>gt; **Ştergeţi cardul SD.**

## Notă:

 •Înainte de a formata cardul de memorie, nu uitați să faceți copii de rezervă cu toate datele importante stocate pe dispozitivul dvs. Garanția producătorului nu acoperă pierderile de date ce rezultă din acțiunile utilizatorului.

## <span id="page-10-0"></span>**Personalizaţi-vă telefonul**

## Ora şi data

În ecranul inactiv, atingeți **□ > Setări > Data și ora** pentru a controla modul în care ora şi data apar pe dispozitiv.

- Data și ora setate automat: Setati pentru a primi informaţii orare de la reţea şi a actualiza data şi ora în mod automat.
- •**Fus orar automat:** Setati pentru a primi informaţii privind fusul orar de la reţea când parcurgeti mai multe zone de fus orar.
- Setati data: Setati manual data curentă.
- Selectati ora: Setati manual ora curentă.
- Selectati fus orar: Selectati o zonă de fus orar.
- •**Utilizati formatul de 24 de ore**: Setati pentru a afişa ora în format de 24 de ore sau format de 12 ore.

 **Alegeți formatul datei**: Selectaţi un format pentru dată.

## Sfaturi:

 • Dacă bateria rămâne complet descărcată, data şi ora vor fi resetate.

## Configurare blocare ecran

Vă puteți bloca dispozitivul prin activarea funcției de blocare ecran.

### În ecranul inactiv, atingeţi O> **Setări** <sup>&</sup>gt; **Personal** <sup>&</sup>gt; **Securitate** > **Blocare ecran.**

- **Fără**: Dezactivează blocarea ecranului.
- **Glisare**: Alegeţi glisare pentru a debloca ecranul.
- **Model**: Desenati un model pentru a debloca ecranul.
- **PIN:** Deblocati ecranul prin introducerea codului PIN.
- **Parolă**: Creaţi parola dvs. privată pentru a debloca ecranul.

## Blocarea cartelei SIM

Vă puteți bloca telefonul cu PIN-ul care vă este furnizat odată cu cartela SIM.

- În ecranul inactiv, atingeţi O> **Setări** <sup>&</sup>gt; **Securitate** <sup>&</sup>gt; **Configurare blocare cartelă SIM** <sup>&</sup>gt; **Blocare cartelă SIM**.
- 2 Selectaţi cartela SIM, introduceţi PIN-ul şi selectaţi **OK**.

## Notă:

- •Dacă introduceți de prea multe ori un cod PIN incorect, cartela dvs. SIM se va bloca. Trebuie să introduceți un cod de deblocare PIN (PUK) pentru a debloca cartela SIM.
- •Dacă blocați cartela SIM prin introducerea unui PUK incorect, dați cartela SIM furnizorului dvs. de servicii pentru a fi deblocată.

## Accesarea aplicaţiilor

- Derulați la stânga sau la dreapta spre alt ecran, selectati o aplicatie.
- Apăsați  $\Box$  pentru a reveni la ecranul anterior. apăsaţi <sup>M</sup> pentru a reveni la ecranul de întâmpinare.

Accesarea aplicațiilor utilizate recent: Apăsați și mentineti apăsat ← pentru a consulta aplicațiile accesate recent.

## Sfaturi:

 • Dispozitivul are un senzor de mişcare încorporat care detectează orientarea sa. Dacă rotiti dispozitivul în timp ce folositi anumite caracteristici, interfata va trece automat pe orientarea tip vedere. Pentru a seta interfaţa în aşa fel încât să mentină orientarea în timp ce rotiti dispozitivul, selectați **Setări** > **Afişare** <sup>&</sup>gt; **Rotire automată a ecranului**.

## Gestionare aplicatii

Aflati cum să vizualizați aplicațiile care rulează.

- În ecranul inactiv, atingeţi <sup>O</sup>> **Setări**<sup>&</sup>gt; **Aplicaţii**.
- Atingeti **Rulează** și puteți vedea toate aplicatiile care rulează la momentul respectiv: atingeti pe aplicatie pentru a o accesa și puteti atinge **Opriti** pentru a opri rularea unei aplicatii.
- Atingeti **Descărcate** aici puteți vedea toate aplicatiile descărcate, atingeți această aplicație pentru a o accesa, puteti consulta informatii detaliate privind această aplicaţie, atingeţi **Dezinstalare** pentru a o elimina.

Atingeti **Card SD** - aici puteti vedea aplicatiile descărcate pe cardul SD și puteți alege să transferaţi aceste aplicaţii pe telefon.

12 Primii paşi

## <span id="page-13-0"></span>**Funcţii de bază**

## <span id="page-13-1"></span>**Apeluri**

Învătați să utilizați funcțiile de apelare, precum efectuarea şi răspunderea la apeluri, utilizarea optiunilor disponibile în timpul unui apel sau personalizarea și utilizarea funcțiilor aferente apelurilor.

## Realizarea unui apel

- Din lista de aplicatii, atingeti  $\mathcal{E}$
- 2 Formaţi numărul direct sau alegeţi un număr din lista filtrată care are cifre corespunzătoare.
- 3Efectuati un apel voce sau un apel video.
- 4Atingeţi pentru a încheia apelul.

#### ക Sfaturi:

 •Functia de apelare inteligentă simplifică și accelerează procesul de efectuare a unui apel. Este suficient să introduceti numărul de telefon sau primele litere din numele persoanei pe care doriti să o apelați. Apelarea inteligentă caută și filtrează automat contactele şi numerele de telefon stocate în istoricul de apeluri.

## Notă:

- •Pentru apeluri internationale, apăsați îndelungat 0 pentru a introduce simbolul ..+" pentru prefixul international.
- • Înregistrarea unui apel fără permisiune este ilegală în numeroase zone. Solicitati întotdeauna permisiunea interlocutorului înainte de a înregistra un apel.

## Preluarea/respingerea unui apel

- În timpul unui apel, apăsați și țineți apăsat  $\bigcirc$ şi apoi trageţi degetul la dreapta pentru a prelua apelul, trageți la stânga pentru a refuza apelul. (Apăsați tasta de volum laterală pentru a regla volumul).
- 2Atingeti () pentru a porni difuzorul.
- 3Atingeți **pentru** a închide.

## Realizarea unui apel de conferinţă

Dacă reteaua o permite, puteti gestiona două sau mai multe apeluri sau puteti efectua un apel conferintă.

În timpul unui apel, atingeti  $\mathbf{I}_{\perp}$  pentru a introduce un număr de telefon, iar apoi atingeți

pentru a forma numărul. Al doilea număr este format.

- 2Primul apel este pus în aşteptare momentan.
- 3Pentru a încheia apelul, atingeți **n** pentru a închide.

## Efectuarea unui apel de urgentă

Fără o cartelă SIM în telefon, puteți realiza apelul de urgentă.

În Europa, numărul de urgență standard este 112; în Regatul Unit, acesta este 999.

## Sfaturi:

 •Dacă ati activat, dar v-ati uitat parola de deblocare sau modelul de deblocare, puteți efectua în continuare apeluri de urgentă prin atingerea Apel de urgență pe ecran.

## <span id="page-14-0"></span>**Mesaje**

Puteţi utiliza telefonul pentru a trimite mesaje text şi mesaje multimedia.

## Expedierea unui mesaj

Din lista de aplicații, atingeți ...

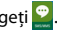

- 2Atingeți Mesaj nou
- 3Introduceți numărul de telefon sau atingeți pentru a selecta numărul din agenda telefonică.
- 4 Selectaţi câmpul text şi introduceţi textul mesajului.
- <mark>5</mark> Apăsați □ > **Adăugare subiect** și adăugați un subiect al mesajului.
- 6 Atingeți S și atașați un fișier. (Imagini, materiale video, audio sau prezentare diapozitive)
- 7Apăsați > pentru a trimite un mesaj.

## Notă:

 • Imaginile şi materialele audio protejate prin copyright nu pot fi trimise prin MMS.

## <span id="page-14-1"></span>**E-mail**

## Configurarea unui cont de e-mail

 Atingeţi O> **Setări** <sup>&</sup>gt; **Conturi** <sup>&</sup>gt; **Adăugare cont**, apoi urmati instructiunile de pe ecran pentru a adăuga contul.

- $\mathcal{L}$ Sau, în lista de aplicatii, atingeti **M e** pentru a configura un cont Google sau un cont de e-mail.
- 3Puteţi adăuga mai multe conturi Gmail şi de e-mail.

## Vizualizarea căsutei dvs. de e-mail

- Afişaţi schiţe, mesaje trimise şi alte etichete: Atingeti căsuta cu mesaje primite din bara de sus și apoi atingeți o altă etichetă (ca de exemplu Trimise, Mesaje nefinalizate sau eticheta creată de dvs.) pentru a vizualiza mesajele și conversațiile.
- 2 Trecerea la alt cont: Atingeţi caseta din bara de sus, apoi atingeți contul la care doriți să treceți.

## Trimiterea unui mesaj e-mail

- Atingeti  $\blacksquare$  din bara de sus pentru a începe să editati e-mailul.
- 2Introduceți adresa de e-mail a destinatarului în câmpul **Către**. Dacă trimiteţi mesajul mai multor destinatari, separaţi adresele de e-mail prin virgulă.
- 3Selectati câmpul subiect și câmpul de introducere <sup>a</sup> textului pentru a introduce un subiect şi textul e-mailului dvs.
- 4 Atingeţi O> **Atașați un fișier/Adăugați Cc/ Bcc** si altele pentru alte operatii.
- 5 Apăsați $\triangleright$  pentru a trimite e-mailul.

## Răspunderea la e-mail

- În căsuţa de mesaje primite, apăsaţi mesajul e-mail sau conversatia.
- 2 Atingeți  $\blacklozenge$  pentru a-i răspunde expeditorului, atingeți ; și alegeți dacă doriți să răspundeți la toate sau să redirectionati.

### Notă:

- •Dacă alegeți să-i răspundeți expeditorului sau să răspundeți tuturor, introduceți mesajul de răspuns.
- •Dacă alegeți să redirecționați, precizați destinatarii.

## <span id="page-15-0"></span>**Gestionarea agendei**

Aflati mai multe despre funcțiile de bază ale agendei.

## Creati o intrare nouă în Agendă

- Atingeti **pentru a accesa Contactele**.
- 2Atingeți  $\mathbf{I}_+$  și selectați un loc din memorie.
- 3Adăugați numărul de telefon și detaliile după preferinte.
- 4Atingeţi **Terminat** pentru a încheia salvarea.

## **Sa** Sfaturi:

- •Puteți crea contacte din ecranul de apelare după ce selectați **Adăugaţi în Agendă**.
- •Pentru contacte din agenda inteligentă, puteți adăuga informații detaliate, precum numărul de acasă, numărul de la birou, imagini ale contactelor și tonuri de apel.

## Căutare persoană de contact

- În ecranul principal, atingeți **n** pentru a accesa **Contactele**.
- 2Derulaţi în sus sau în jos lista de contacte.
- 3 Atingeți  $\mathbb{Q}$ , și introduceți primele câteva litere din denumire în bara de căutare. (De exemplu, pentru "Ion Popescu" introduceți IP)
- 4Selectati contactul din lista de optiuni.

## Utilizarea apelării rapide

- Din lista de aplicaţii, atingeţi > > **Setări apelare rapidă**.
- 2 Selectaţi un număr de localizare şi adăugaţi persoana de contact.
- 3 Puteți suna la un număr de apelare rapidă atingând şi ţinând apăsat numărul de localizare pe ecranul de formare.

## Creaţi-vă cartea de vizită

- Din lista de aplicații, atingeți  $\Omega > 2$ .
- 2 Selectaţi **Configurare profil** din partea de sus a listei de contacte.
- 3 Introduceți-vă datele personale.
- 4Atingeţi **Terminat**.

Vă puteți trimite cartea de vizită și altora sau o puteți partaja apăsând pe □ și selectând **Partajare**.

## Crearea unui grup de contacte

Prin crearea unui grup de contacte puteti gestiona mai multe contacte și puteți trimite un mesaj unui întreg grup.

- Din lista de aplicații, atingeți  $\frac{1}{2}$  >  $\frac{1}{2}$ .
- 2 Atingeți  $\Xi$ ‡ și selectați un loc din memorie.
- 3 Introduceţi un nume şi personalizaţi setările aferente grupului.
- 4 Adăugaţi membri în grup.
- 5 Atingeţi **Terminat**.

## Importare/exportare contacte

Puteti importa fisiere de contact dintr-un card de memorie pe dispozitiv şi exporta contacte de la dispozitiv pe un card de memorie.

- Din lista de aplicatii, atingeti **.**
- 2 Apăsați **□ > Importați/exportați**.
- 3 Selectați un loc din memorie.
- 4 Selectați persoanele de contact pe care doriți să le copiați.
- 5 Atingeţi **OK** pentru confirmare.

## <span id="page-18-0"></span>**MultiMedia**

## <span id="page-18-1"></span>**Muzică**

Ascultați muzica preferată în timp ce vă aflați în mișcare, folosind player-ul muzical.

## Redare muzică

- Atingeți **P** pentru a deschide ecranul muzică.
- 2Selectați o categorie de muzică.
- 3Folositi tastele următoare pentru a controla redarea.

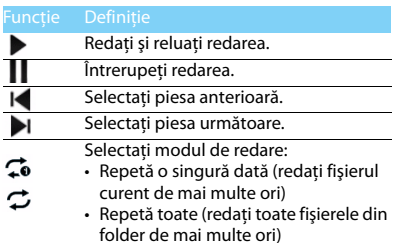

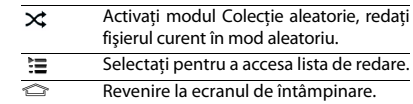

## Setări muzică

- Apăsaţi pentru a Alege:
- Bibliotecă: Reveniti la categoria de muzică.
- **Colectie aleatorie**: Redati toate fișierele din folder în mod aleatoriu.
- •**Adăugați la lista de redare**: Adăugați alte melodii în lista de redare.
- **Stergeti:** Stergeti muzica din lista de redare.
- •**Egalizator**: Setaţi egalizatorul.
- •**Utilizare ca sonerie**: Alegeti muzica drept sonerie.
- **Iesire**: Iesiti din redarea muzicii.

### Notă:

 • Când ascultaţi muzică, reglaţi volumul la un nivel moderat. O expunere continuă la un nivel ridicat vă poate afecta auzul.

18 MultiMedia

## <span id="page-19-0"></span>**Cameră**

Familiarizați-vă cu funcționarea camerei. Folosiți telefonul pentru a efectua fotografii în funcție de preferințe.

## Fotografierea/înregistrarea unui material video

- Din lista de aplicații, selectați<sup>o</sup>
- 2 Atingeţi **Foto/Video** pentru a face o poză/filma un clip.
- 3Orientați obiectivul către subiect și efectuați reglajele necesare.
- 4 Pentru a mări imaginea, plasaţi două degete pe ecran şi distanţaţi-le lent. Pentru a micşora imaginea, apropiati-le.
- 5Atingeti locul în care doriti să vă focalizati pe ecranul de previzualizare.
- 6 Selectaţi **Foto/Video** pentru a fotografia/ înregistra un material video. Fotografia/ materialul video sunt salvate automat.

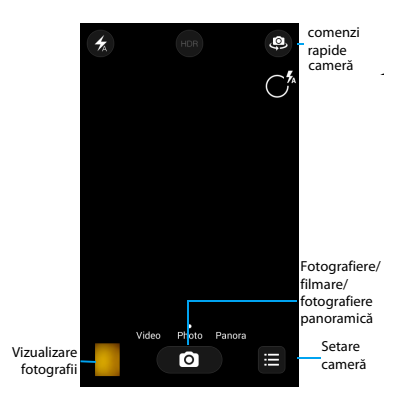

## Comenzi rapide cameră

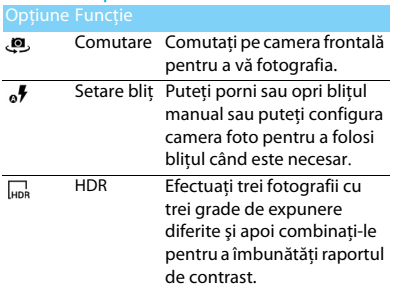

Setări cameră

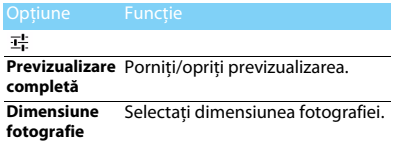

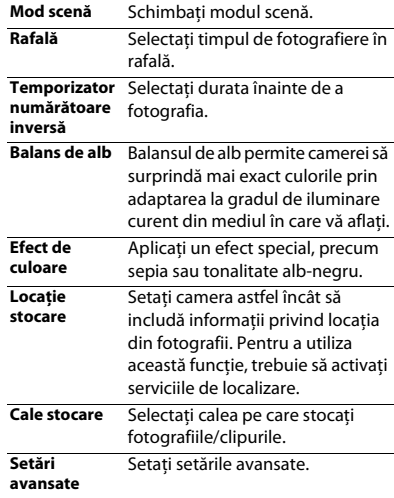

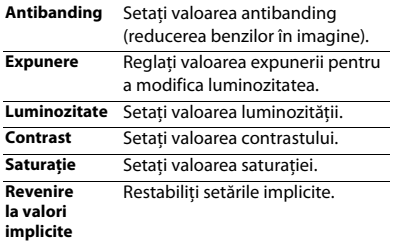

## Vizualizare fotografii

După ce fotografiați, selectați pictograma Vizualizați imaginea pentru a vedea fotografiile realizate.

- Pentru a vedea mai multe fotografii, derulaţi la stânga sau la dreapta.
- Pentru a mări sau micşora imaginea, plasaţi două degete pe ecran și distanțați-le sau apropiati-le lent. Pentru a reveni la mărimea iniţială, atingeţi de două ori ecranul.
- Pentru a trimite fotografii altor persoane, atingeti $\leq$ .
- Apăsați tasta Opțiune □ pentru a accesa următoarele optiuni:
	- **Stergere:** stergeti fotografia.
	- **Editare**: Pentru a edita fotografia cu editorul de imagine.
	- **Rotire stânga**: Pentru a roti fotografia în sens antiorar.
	- **Rotire spre dreapta**: Pentru a roti fotografia în sens orar.
	- **Decupare**: Pentru a adăuga fotografia pe clipboard.
	- **Setati fotografia ca**: Pentru a seta fotografia ca imagine de fundal sau imagine de contact.
	- **Detalii**: Pentru a vedea informatii detaliate despre această fotografie.

## <span id="page-21-0"></span>**Înregistrare sunet**

Învăţaţi să utilizaţi reportofonul dispozitivului.

Înregistraţi un memento vocal

- 
- Deschideți lista de aplicații și atingeți
- 2Atingeți pentru a începe înregistrarea.

3Atingeti **| pentru a finaliza înregistrarea și** alegeți să o salvați/eliminați. (Atingeți pentru a asculta mementoul vocal înainte de a salva sau elimina)

## Redati un memento vocal

- Atingeţi > **Liste cu melodii** <sup>&</sup>gt; **Înregistrările mele** pentru a accesa lista cu mementouri voce.
- 2Selectati un memento vocal pe care să-l ascultati.

## <span id="page-22-0"></span>**Radio FM**

Aflaţi cum să ascultaţi muzică şi ştiri la radioul FM. Pentru a asculta radioul FM, trebuie să conectati căştile, ce vor servi drept antenă radio.

## Ascultati radio FM

- Conectaţi căştile la telefon.
- 2Atingeți e pentru a accesa radio FM.
- 3Atingeti  $\overline{\blacktriangleleft}$ / $\blacktriangleright$ I, radioul FM caută și salvează automat posturile disponibile.
- 4 Atingeți **:** pentru a Căuta, înregistra vocea FM, vizualiza lista de posturi radio.
- 5 Atingeți **O** pentru a închide radioul.

## <span id="page-22-1"></span>**Google play**

Google Play este locul în care puteţi merge pentru a găsi noi aplicatii pentru telefonul dvs. Alegeti dintr-o mare varietate de aplicatii gratuite sau cu plată, de la aplicaţii pentru productivitate la divertisment și jocuri.

## **Sfaturi:**

2

 • Un serviciu de plată Google Wallet™ este necesar pentru a achizitiona o aplicație cu plată. Vi se va cere să confirmați metoda de plată când cumpărați o aplicație.

## Descărcarea unei aplicații

- Deschideți lista de aplicații și atingeți ...
	- Navigati sau căutati o aplicatie.
- 3 Atunci când aţi găsit aplicaţia pe care o doriţi, apăsați-o și citiți descrierea sa și recenziile utilizatorilor.
- 4 Pentru a descărca sau achiziționa aplicația apăsați Instalați (pentru aplicațiile gratuite) sau Cumpărați (pentru aplicaţiile cu plată).
- 5 Atingeţi **Acceptați şi descărcaţi** sau **Acceptaţi şi cumpăraţi**, iar aplicaţia se va regăsi în lista de aplicaţii după finalizarea descărcării.

## Dezinstalarea unei aplicaţii

## Notă:

- •Puteți dezinstala o aplicație în timpul unei perioade limitate după achizitionare, pentru a primi banii înapoi. Pentru a afla mai multe despre politica de rambursare a aplicatiilor plătite, vizitati site-ul de ajutor Google Play (http:// support.google.com/googleplay/).
- Deschideți lista de aplicații și atingeți
- 2 Atingeţi O> **Aplicaţiile mele**, atingeţi aplicația pe care doriți să o dezinstalati și apoi atingeți Dezinstalați.
- 3 Dacă aveţi nevoie de ajutor sau aveţi întrebări despre Google Play, atingeti **D** > **Aiutor**.

# <span id="page-24-0"></span>**Aplicaţii business**

## <span id="page-24-1"></span>**Gestionarea calendarului**

Puteți crea o listă de sarcini și realiza un plan pe calendar.

## Vizualizarea calendarului

- Din lista de aplicații, atingeți <sup>31</sup>.
- 2Atingeti data în partea superioară a ecranului.
- 3Selectati un mod de vizualizare:
	- **Zi**: Blocuri orare pentru o zi întreagă.
	- **Săptămână**: Blocuri orare pentru zilele dintr-o săptămână întreagă.
	- **Lună**: O lună completă într-o singură vizualizare.
	- **Agendă**: O listă cu toate evenimentele şi sarcinile planificate pentru o perioadă anume.

## Crearea unui eveniment

- Din lista de aplicații, atingeți <sup>31</sup>.
- 2Atingeţi <sup>O</sup>> **Eveniment nou**.
- 3 Introduceţi detaliile evenimentului şi selectaţi **Terminat**.
- 4În timp ce vizualizați un eveniment, atingeți pentru a edita evenimentele create, atingeti **Terminat** pentru a salva actualizarea.

## <span id="page-24-2"></span>**Ceas**

Din lista de aplicații, atingeți ... pentru a accesa ceasul.

- Atingeti  $\oslash$  pentru a fixa alarma.
- 2 Atingeți ♥ pentru a alege să afișați ora în diferite oraşe.
- 3 Atingeți  $\chi$  pentru a fixa timpul de numărătoare inversă.
- 4 Atingeți ⊘ pentru a opri cronometrul.

## <span id="page-24-3"></span>**Gestionarea fişierelor**

Aflati cum să utilizați și să vă gestionați fișierele și dosarele.

## Partajarea fişierelor

Vă puteți partaja pozele, fișierele audio sau video cu altii prin MMS, e-mail sau Bluetooth.

- Atingeți , apoi alegeți să deschideti fisierele din telefon sau cardul SD.
- 2 Apăsaţi prelungit pe fişierul selectat**,** apoi selectati unul sau mai multe fisiere pe care să le partajați/copiați/ștergeți/mutați.

## <span id="page-25-0"></span>**Căutare**

- În ecranul inactiv, puteti introduce textul în bara de căutare sau puteți atinge <sup>1</sup> pentru a introduce verbal textul.
- 2 Când vedeţi imaginea microfonului, pronunţaţi cuvintele pe care doriti să le introduceti.
- 3 Puteți alege să căutați în telefon, card SD sau Internet.
- 4Selectati un rezultat din căutare.

## Sfaturi:

 • Atingeţi O> **Setări** > **Voce** > **Limbă** pentru a alege una sau mai multe limbi. Limbile disponibile depind de limba de introducere vocală compatibilă cu Google.

 •Dacă un cuvânt nu corespunde celui pronuntat și este subliniat, atingeti cuvântul subliniat pentru a-l sterge sau a vedea mai multe alegeri.

## <span id="page-25-1"></span>**Calculator**

Învătați să efectuați calcule cu telefonul.

- Utilizati tastele de pe ecran pentru calcule de bază. (Derulați ecranul pentru a vizualiza calculatorul).
- **•** Apăsați □> **C** pentru a șterge istoricul calculelor.

## <span id="page-26-0"></span>**Conexiuni**

## <span id="page-26-1"></span>**Bluetooth**

Telefonul dvs. se poate conecta la un dispozitiv Bluetooth compatibil pentru a face schimb de date.

## Activarea/dezactivarea conexiunii prin Bluetooth

- 1 Din ecranul de pornire, atingeți **□ > Setări** > **Wireless şi reţele** > **Bluetooth**.
- 2Selectati pentru a porni/opri Bluetooth.
- 3 Atingeţi Bluetooth pentru a-l accesa şi a defini alte setări Bluetooth.

## Notă:

 •Dezactivati Bluetooth în caz de neutilizare pentru a economisi bateria sau în locuri în care conexiunea wireless este interzisă, cum ar fi la bordul avioanelor şi în spitale.

## Primire date prin Bluetooth

Activati mai întâi Bluetooth, se vor căuta și salva dispozitive automat.

- 2 Apoi, atingeţi Opentru a seta **Expirare vizibilitate**.
- 3 Selectați un dispozitiv, pe ecran va apărea o parolă. Mai întâi, asiguraţi-vă că dispozitivul pe care doriti să îl conectați afișează aceeași parolă, apoi apăsaţi **Asociere** pentru a începe asocierea.
- 4 Pe dispozitivul receptor, acceptați fișierul.

## Notă:

 • Anumite dispozitive, în special căştile sau kit-urile de maşină hands-free, pot avea un PIN fix pentru Bluetooth, cum ar fi 0000. Dacă celălalt dispozitiv are un PIN, trebuie să-l introduceți.

## Trimitere date prin Bluetooth

- Selectati un fisier sau un element, cum ar fi un contact, un eveniment din calendar, un memo sau un fisier media dintr-o aplicatie corespunzătoare sau Fişierele mele.
- 2 Selectați o opțiune pentru trimiterea datelor prin Bluetooth.
- 3 Căutați și asociați-vă cu un dispozitiv pe care s-a activat Bluetooth.

## <span id="page-27-0"></span>**Wi-Fi**

Vă puteţi conecta la Internet sau la alte dispozitive de retea oriunde este disponibil un punct de acces sau un hotspot wireless.

## Activarea Wi-Fi şi conectarea la Wi-Fi

- 1 Din ecranul de pornire, atingeți □ > **Setări** > **Wireless şi reţele** > **Wi-Fi**.
- 2 Trageţi comutatorul Wi-Fi spre dreapta, porniţi Wi-Fi.
- 3Dispozitivul dvs. caută rețelele Wi-Fi disponibile în mod automat.
- 4 Selectați o rețea.
- 5Dacă ați selectat o rețea securizată, vi se va cere să introduceți cheia sau parola de rețea.
- 6Selectati **Conectare**.

## <span id="page-27-1"></span>**VPN**

Învătați să creați rețele private virtuale (VPN) și să vă conectați

## Crearea unui profil VPN

- 1 Din ecranul de pornire, atingeți **□ > Setări** > **Wireless şi reţele** > **Mai multe** > **VPN**.
- $\overline{2}$ Atingeti + pentru a introduce o denumire a serverului VPN şi selectați un tip VPN.
- 3Modificati optiunile în funcție de necesități.
- 4Când aţi terminat selectaţi **Salvare**.

## Sfaturi:

- •Optiunile disponibile pot varia în functie de tipul de VPN.
- • În principiu, dispozitivul dvs. este deja configurat să aibă acces la internet. Dacă aveți probleme în a accesa internetul, trebuie să modificați conexiunile. Dacă nu știți exact ce informatii să introduceți, întrebați-vă administratorul de VPN.
- •Pentru a utiliza această funcție, trebuie să activați funcția de blocare a ecranului.

## Conectarea la un VPN

- În lista de aplicaţii, atingeţi O> **Wireless şi reţele** <sup>&</sup>gt; **Mai multe** <sup>&</sup>gt; **VPN**.
- 2Selectati o retea privată.
- Introduceti numele de utilizator și parola și apoi selectati **Conectare**.

## <span id="page-28-0"></span>**Partajarea reţelei mobile**

Învăţaţi să faceţi din dispozitivul dvs. un modem wireless sau un punct de acces wireless pentru PC-uri sau alte dispozitive și să partajați conexiunea de retea mobilă a dispozitivului dvs.

## Partajarea reţelei mobile prin USB

- Folosind un cablu USB, conectati dispozitivul dvs. la un PC.
- 2Din ecranul de pornire, atingeti $\square$  > Setări > **Wireless şi reţele** <sup>&</sup>gt; **Mai multe** <sup>&</sup>gt; **Tethering şi hotspot portabil**.
- 3 Selectaţi **Tethering USB** pentru a activa funcţia de tethering USB. Dispozitivul dvs. partajează conexiunea de retea mobilă cu PC-ul dvs.
- 4 Pentru a nu mai partaja conexiunea la reţea, atingeti pentru a opri tethering-ul prin USB.

## <span id="page-28-1"></span>**Conexiuni PC**

Învătați să conectați telefonul la un PC cu un cablu USB în modurile de conexiune USB.

- Conectati telefonul la un computer printr-un cablu USB.
- 2 Dacă este conectat, selectaţi **OK** pentru a permite debugging USB.
- 3 AtingeţiO<sup>&</sup>gt; **Setări** <sup>&</sup>gt; **Sistem** <sup>&</sup>gt; **Despre telefon**, apoi activati și dezactivați prin atingere Număr versiune până ce ajungeți la **Opțiuni dezvoltator**.
- 4 AtingeţiO<sup>&</sup>gt; **Setări** <sup>&</sup>gt; **Sistem** <sup>&</sup>gt; **Opţiuni dezvoltator**, apoi selectaţi **Debugging USB**.
- 5 Telefonul dvs. preia rolul unei unităţi de disc detasabile. Dacă introduceți un card de memorie în dispozitiv, puteți accesa de asemenea directorul de fişiere al cardului de memorie folosind dispozitivul ca cititor de carduri de memorie.
- 6 Copiaţi fişierele de pe PC pe cardul de memorie.
- 7 După ce aţi terminat selectaţi **Dezactivaţi stocarea USB**.

## <span id="page-29-0"></span>**Setări**

## <span id="page-29-1"></span>**Wireless&Reţele**

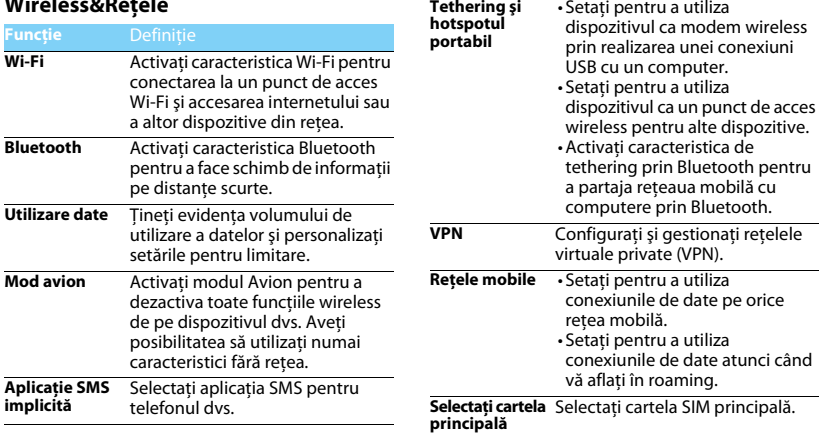

**Tethering şi** 

## <span id="page-30-0"></span>**Dispozitiv Personal**

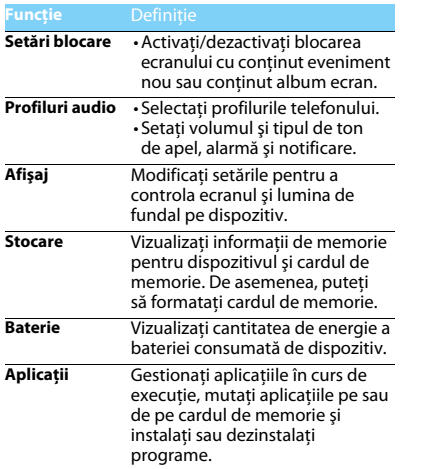

<span id="page-30-1"></span>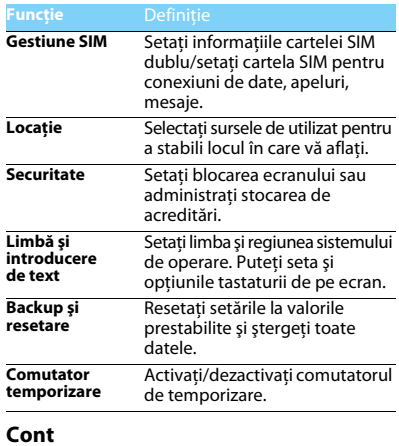

<span id="page-30-2"></span>Adăugaţi conturile dvs. e-mail.

## <span id="page-31-0"></span>**Sistem**

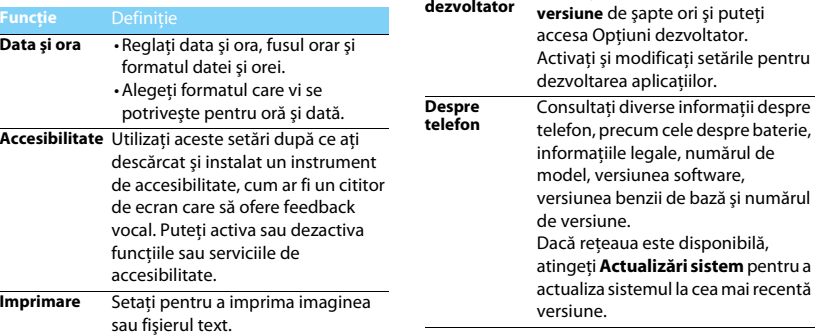

**Opţiuni** 

Atingeţi **Despre telefon** > **Număr** 

disponibilă,

## <span id="page-32-2"></span><span id="page-32-0"></span>**Măsuri de siguranţă şi precauţie**

### <span id="page-32-1"></span>**Precauţii**

### **Nu lăsaţi telefonul la îndemâna copiilor mici.**

- Nu lăsaţi telefonul şi niciun alt accesoriu la îndemâna copiilor mici.
- Piesele mici pot cauza înecarea sau răni grave dacă sunt înghițite.

### **Undele radio**

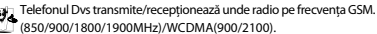

Consultaţi producătorul vehiculului pentru a afla dacă

echipamentul electronic utilizat în vehiculul dvs. nu va fi afectat de energia radio.

### **Închideţi telefonul...**

Când vă aflaţi într-o aeronavă. Utilizarea telefoanelor mobile în **W** aeronave poate prezenta pericole pentru funcționarea avionului, poate perturba rețeaua de telefonie mobilă și poate fi ilegală.

na În spitale, clinici, în alte centre medicale și în orice alt loc în care v-ati putea afla în imediata apropiere a echipamentelor medicale.

În zone cu atmosferă cu potenţial exploziv (de ex. în benzinării şi zone în care aerul conţine particule de praf cum ar fi pulberi metalice). Într-un vehicul care transportă produse inflamabile sau un vehicul pe gaz petrolier lichefiat (GPL). În cariere sau în alte zone unde se actionează prin dinamitare.

### **Telefonul mobil şi maşina dumneavoastră**

et Evitati să folositi telefonul când conduceți și respectati toate normele care interzic folosirea telefoanelor mobile în timpul condusului. Folositi accesorii hands-free atunci când este posibil, pentru un plus de siguranță. Asigurați-vă că telefonul dumneavoastră şi kitul de maşină nu blochează airbaguri sau alte dispozitive de sigurantă prevăzute în mașina dumneavoastră.

### **Folosiţi telefonul cu atenţie şi cu precauţie**

Pentru o funcţionare satisfăcătoare şi în condiţii optime a telefonului, se recomandă să folosiți telefonul în poziția normală de funcționare.

- Nu expuneti telefonul la temperaturi extreme.
- Nu introduceți telefonul în lichide; dacă telefonul s-a udat, închideți-l, scoateți bateria și lăsați-le să se usuce timp de 24 ore înainte de a le reutiliza.
- Pentru a curăţa telefonul, ştergeţi-l cu o cârpă moale.
- Pe vreme caldă sau după expunere prelungită la soare (de ex. în telefonului poate crește. În acest caz, manifestați și mai multă precautie când ridicați telefonul și evitați și să-l folosiți într-o temperatură ambiantă de peste 40° C.

### **Protejaţi bateriile contra deteriorării**

 $\hat{\boldsymbol{\theta}}$  Folosiți doar accesorii autentice de la producător deoarece

utilizarea oricăror altor accesorii poate dăuna telefonului dumneavoastră și poate fi periculoasă, iar garanția telefonului dumneavoastră Philips va fi anulată. Folosirea unui tip nespecificat de baterie poate provoca o explozie.

Asigurati-vă că piesele deteriorate sunt înlocuite imediat de un tehnician calificat şi că se folosesc piese originale de la producător la înlocuire.

- Telefonul este alimentat de o baterie reîncărcabilă.
- Folosiți numai încărcătorul specificat.
- Nu incinerati.
- Nu deformati și nu deschideți bateria.
- Nu permiteţi ca obiectele metalice (precum cheile din buzunarul dumneavoastră) să scurtcircuiteze contactele bateriei.
- Evitaţi expunerea la căldură excesivă (>60° C), umiditate sau medii caustice.

### **Protecţia mediului**

Respectaţi normele naţionale privind eliminarea ambalajelor, bateriilor epuizate și a telefonului vechi și susțineți reciclarea acestora. Producătorul a marcat bateria şi ambalajul cu simbolurile standard concepute pentru a sustine reciclarea și eliminarea adecvată a deseurilor ce pot fi produse.

: Ambalajul marcat este reciclabil.

 $\bigcirc$ : S-a adus o contribuție financiară la sistemul național asociat de recuperare a ambalajelor şi de reciclare.

 $\triangle$ : Materialul plastic este reciclabil (identifică și tipul de plastic).

### **Protecţie auditivă**

.<br>Când ascultați muzică, reglați volumul la un nivel moderat.

O expunere continuă la un nivel ridicat vă poate afecta auzul.

se recomandă să îl tineți la o distanță de cel puțin 15 mm de corp și de cap în timpul utilizării.

### **Marcaiul DEEE în DFU: "Informatii pentru consumator"**

### **Eliminarea produsului vechi**

Produsul este conceput şi fabricat cu materiale şi componente de calitate ridicată, ce pot fi reciclate și reutilizate.

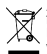

Atunci când simbolul pubelei tăiate figurează pe un produs, înseamnă că produsul este reglementat de Directiva Europeană 2002/96/CE

Vă rugăm să vă informați privind sistemele naționale de colectare separată pentru produsele electronice şi electrice.

Vă rugăm să acționați conform normelor naționale și să nu eliminați produsele dumneavoastră vechi împreună cu gunoiul menajer. Eliminarea corectă a produselor dumneavoastră vechi va ajuta la prevenirea potentialelor consecinte negative asupra mediului înconjurător și sănătății umane.

Acest dispozitiv poate contine bunuri, tehnologie sau software ce fac obiectul legilor și normelor de export din SUA și alte tări. Nu sunt permise abaterile de la lege.

## <span id="page-33-0"></span>**Sfaturi**

#### **Pacemakere**

Dacă aveti un pacemaker:

- Păstraţi telefonul la o distanţă mai mare de 15 cm de pacemakerul dumneavoastră atunci când telefonul este deschis pentru a evita interferentele potentiale.
- Nu purtaţi telefonul în buzunarul de la piept.
- Folosiţi urechea opusă pacemakerului pentru a atenua cât mai mult potentialele interferente.
- Închideţi telefonul dacă bănuiţi că se produce o interferenţă.

### **Proteze auditive**

 Dacă folosiţi proteze auditive, consultaţi medicul dumneavoastră şi producătorul protezei pentru a afla dacă un anumit dispozitiv ar putea să interfereze cu telefonul.

### **Cum să prelungiţi durata de viaţă a bateriei sau telefonului**

Pentru ca telefonul dumneavoastră să funcționeze corect, alimentarea suficientă a bateriei este importantă. Pentru a economisi energie, luați următoarele măsuri, dacă situația o permite:

- Dezactivati functia Bluetooth a telefonului.
- Setaţi nivelul şi durata luminii de fundal pe telefon la o valoare mai scăzută.
- Activaţi blocarea automată a tastaturii, închideţi tastele sonore, vibraţiile la atingere sau alertele cu vibraţii.
- Stabiliţi o conexiune GPRS dacă este cazul. În caz contrar, telefonul dumneavoastră va continua să caute conexiunea GPRS şi va consuma bateria.
- Închideţi telefonul dacă nu există acoperire. În caz contrar, telefonul dumneavoastră va continua să caute rețeaua și va consuma bateria.

### <span id="page-34-0"></span>**Remedierea problemelor**

### **Telefonul nu poate fi pornit**

Scoateti/reintroduceți bateria. Apoi încărcați telefonul până când interiorul pictogramei bateriei rămâne imobil. Decuplați încărcătorul și încercați să deschideți telefonul.

### **Afişajul prezintă mesajul BLOCAT atunci când porniţi telefonul**

Cineva a încercat să folosească telefonul, dar nu a ştiut codul PIN, nici codul de deblocare (PUK). Contactati operatorul de telefonie mobilă.

### **Afişajul indică eroare IMSI**

Această problemă este legată de abonament. Contactați operatorul.

### **Telefonul dumneavoastră nu revine la ecranul inactiv**

 Apăsaţi îndelung tasta de închidere sau închideţi telefonul, verificaţi dacă sunt instalate corect bateria și cartela SIM și redeschideți-l.

### **Simbolul de reţea nu este afişat**

S-a pierdut legătura cu rețeaua. Fie sunteți într-o zonă albă de acoperire (într-un tunel sau între clădiri înalte), fie în afara ariei de acoperire. Încercați din alt loc, încercați să vă reconectați la rețea (în special în străinătate), verificați dacă antena este la locul ei dacă telefonul are o antenă externă sau contactați operatorul de telefonie mobilă pentru a obține asistență/informații.

### **Afişajul nu reacţionează (sau reacţionează încet) la apăsările tastelor**

 Afişajul reacţionează mai încet la temperaturi foarte scăzute. Acest fenomen este normal și nu influențează funcționarea telefonului. Duceți telefonul într-un loc mai cald și reîncercați. În alte cazuri, contactati furnizorul telefonului.

### **Bateria pare să se supraîncălzească**

Este posibil să folosiți un încărcător care nu a fost destinat utilizării cu telefonul dumneavoastră. Folosiți întotdeauna accesorii autentice de la producător expediate împreună cu telefonul.

#### **Telefonul dumneavoastră nu afişează numerele de telefon când primiţi apeluri**

Această opțiune depinde de tipul de rețea și de abonament. Dacă rețeaua nu transmite numărul apelantului, telefonul va afișa în schimb Apel 1 sau Retinut. Contactați operatorul pentru informații detaliate privind acest subiect.

#### **Nu puteţi trimite SMS**

Unele rețele nu permit schimbul de mesaje cu alte rețele. Verificați mai întâi dacă ați introdus numărul centrului dumneavoastră SMS sau contactați operatorul dumneavoastră pentru informații detaliate privind acest subiect.

### **Nu puteţi primi şi/sau stoca fotografii JPEG**

Dacă o fotografie este prea mare, dacă denumirea sa este prea lungă sau dacă nu este în formatul corect de fişier, este posibil să nu fie acceptată de telefonul dumneavoastră mobil.

### **Credeţi că aţi pierdut nişte apeluri**

Verificati optiunile de redirectionare a apelurilor.

### **Atunci când se încarcă, pictograma bateriei nu indică nicio linie, iar conturul clipeşte**

Încărcați bateria într-un mediu în care temperatura nu scade sub 0°C și nu creşte peste 50°C.

În alte cazuri, contactați furnizorul telefonului.

### **Afişajul arată eroare SIM**

Verificati dacă s-a introdus corect cartela SIM. Dacă problemele persistă, este posibil să fie deteriorată cartela SIM. Contactați operatorul.

### **Atunci când încercaţi să folosiţi o funcţie din meniu, afişajul arată NU ESTE PERMIS**

 Unele funcţii depind de reţea. De aceea, sunt disponibile doar dacă rețeaua sau abonamentul dumneavoastră le acceptă. Contactați operatorul pentru informaţii detaliate privind acest subiect.

### **Afişajul arată INSERAŢI CARTELA DUMNEAVOASTRĂ SIM**

Verificați dacă s-a introdus corect cartela SIM. Dacă problemele persistă, este posibil să fie deteriorată cartela SIM. Contactaţi operatorul.

### **Autonomia telefonului pare mai mică decât cea precizată de ghidul de utilizare**

Autonomia depinde de setări (de ex. volumul soneriei, durata luminii de fundal) și de funcțiile utilizate. Pentru a crește autonomia și, oricând situația o permite, trebuie să dezactivați funcțiile pe care nu le folosiți.

### **Telefonul dumneavoastră nu funcţionează bine în maşină.**

O mașină conține multe părți metalice ce absorb undele electromagnetice, putând afecta performanta telefonului. Aveti la dispoziție un kit de mașină pentru a beneficia de o antenă externă, care vă permite să dați și să primiți telefoane fără să folosiți receptorul.

### Notă:

 • Consultaţi autorităţile naţionale pentru a afla dacă puteţi sau nu să folositi telefonul în timpul condusului.

### **Telefonul dumneavoastră nu se încarcă**

 Dacă bateria este complet descărcată, este posibil să fie necesare câteva minute de încărcare prealabilă (până la 5 minute în unele cazuri) înainte ca pictograma de încărcare să apară pe ecran.

#### **Imaginea surprinsă cu camera telefonului nu este clară**

Asigurați-vă că obiectivul camerei este curat pe ambele părți.

### <span id="page-35-0"></span>**Declaraţia de marcă**

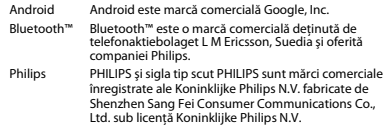

### <span id="page-35-1"></span>**Informaţii privind rata specifică de absorbţie**

### **Standarde internaţionale**

ACEST TELEFON MOBIL RESPECTĂ RECOMANDĂRILE INTERNAŢIONALE PRIVIND EXPUNEREA LA UNDELE RADIO

Telefonul dumneavoastră mobil este un transmitător și un receptor radio. Este conceput şi fabricat astfel încât să nu depăşească limitele de expunere la energia de radiofrecventă (RF) definite de standardele internationale. Aceste recomandări au fost stabilite de Comisia internatională pentru protecția împotriva radiațiilor neionizante (ICNIRP) şi Institutul Inginerilor Electrotehnişti și Electronişti (IEEE) care anticipează o mariă de sig uranță substanțială pentru asigurarea protecției tuturor persoanelor, indiferent de vârstă și starea de sănătate.

Recomandările privind expunerea pentru telefoanele mobile folosesc o unitate de măsură cunoscută drept rata de absorbție specifică (Specific Absorption Rate - SAR). Limita SAR recomandată de ICNIRP pentru telefoanele mobile folosite de publicul larg este de **2,0 W/kg în medie la zece grame de ţesut şi de 1,6 W/kg în medie la un gram de ţesut** conform standardului IEEE Std 1528 pentru cap.

Testele pentru SAR au fost efectuate folosind pozițiile de funcționare recomandate, cu telefonul mobil transmitând la cel mai ridicat nivel certificat de energie și în toate benzile de frecvență testate. Deși SAR

Măsuri de siguranță și precauție 35

este calculat la cel mai ridicat nivel de energie stabilit oficial, nivelurile SAR concrete ale telefonului mobil în timpul funcționării sunt în general sub valoarea SAR maximă. Motivul este dat de faptul că telefonul este conceput să funcționeze la mai multe niveluri de energie, astfel încât să folosească doar energia necesară pentru a face legătura cu rețeaua. De regulă, cu cât sunțeți mai aproape de o antenă de releu, cu atât puterea generată este mai redusă. Deși există diferențe între nivelurile SAR ale diferitelor tipuri de telefoane și în diverse locuri, toate respectă standardele internaționale de protecție privind expunerea la unde radio.

#### **Cea mai înaltă valoare SAR pentru acest model de telefon S307, la testarea conformității cu standardul, a fost de 0,836 W/kg la recomandarea ICNIRP.**

Pentru limitarea expunerii la unde radio, se recomandă reducerea duratei apelului mobil sau utilizarea căştilor. Scopul acestor măsuri de precautie este de a tine telefonul mobil la distantă de cap și corp.

### <span id="page-36-0"></span>**Garanţie limitată**

1 Ce acoperă această garanție limitată?

Producătorul garantează pentru cumpărătorul inițial cu amănuntul ("Consumatorul" sau "Dvs.") că acest produs celular Philips și toate accesoriile originale furnizate de producător în pachetul de vânzări ("Produsul") nu contin niciun defect material, de projectare și manoperă în condiții de funcționare normală, în conformitate cu instrucțiunile de utilizare și pe baza următorilor termeni și condiții. Această garanție limitată îi este oferită Consumatorului numai pentru Produse achiziționate și utilizate în țara unde s-a efectuat inițial achiziția. Garanția limitată este valabilă numai în tara prevăzută de producător pentru vânzarea produsului.

2. Care este durata garantiei limitate?

Perioada de garanție limitată pentru Produs acoperă UN (1) AN de la data achizitiei Produsului, pe baza unei dovezi valabile de achizitie. Garanția limitată pentru bateria reîncărcabilă originală Philips

36 Măsuri de siguranţă şi precauţie

acoperă şase (6) luni de la data achiziției.

3. Cum va proceda producătorul dacă produsul prezintă defecte materiale

si de manoperă pe perioada de garanție limitată?

Pe perioada garanției limitate, producătorul sau reprezentantul său de service autorizat, fie vor repara, fie vor înlocui, la latitudinea lor, fără a tarifa piesele sau manopera, un produs cu defecte materiale, cu piese noi sau recondiţionate, respectiv Produsul integral, şi vor returna Produsul reparat sau înlocuit către Consumator în stare de funcţionare. Producătorul va păstra piesele, modulele sau echipamentul defecte.

Produsul reparat sau înlocuit va fi acoperit de această garanție limitată pe restul perioadei inițiale de garanție limitată sau timp de nouăzeci (90) de zile de la data reparaţiei sau înlocuirii, oricare este mai lungă. Repararea sau înlocuirea Produsului, la latitudinea producătorului este singura dvs. măsură reparatorie.

4. Ce nu acoperă această garanție limitată?

Această garanție limitată nu acoperă:

a) Produse care au fost supuse utilizării incorecte, accidentelor,

daunelor la transport sau alte daune fizice, instalării inadecvate, manipulării anormale, neglijenței, inundației, incendiilor, pătrunderii apei sau altor lichide; sau

b) Produsele care au fost deteriorate în urma reparării sau modificării de către orice persoană neavizată de producător; sau

c) Produsele care au probleme de receptie sau functionare provocate de starea semnalului, de fiabilitatea retelei sau de sistemele de cablu sau antenă; sau

d) Produsele cu defecte sau probleme provocate prin utilizarea cu alte produse sau accesorii decât cele de la Philips; sau

e) Produse de pe care s-au eliminat, modificat sau făcut ilizibile autocolantele privind garanția/calitatea, numărul de serie al produsului sau numărul de serie electronic; sau

f) Produsele achizitionate, utilizate, depanate sau expediate pentru reparații din afara țării inițiale de achiziție sau utilizate în scopuri

comerciale sau instituționale (inclusiv, însă fără limitare la, Produsele utilizate în scopuri de închiriere); sau

g) Produsele returnate fără dovada valabilă a achiziției sau la care dovada achizitiei a suferit modificări sau este ilizibilă.

- h) Uzura normală sau cazurile de fortă majoră.
- 5. Cum beneficiez de serviciul de garantie?

a) Returnati produsul la un centru de service autorizat al producătorului. Puteți contacta reprezentanța locală a producătorului pentru a afla unde se află cel mai apropiat centru de service autorizat. b) Cartela SIM trebuie să fie scoasă din produs înainte să îi fie predat producătorului. Producătorul nu îşi asumă răspunderea pentru deteriorarea sau pierderea cartelei SIM sau a datelor continute în aceasta.

c) Dacă defectarea Produsului nu este acoperită de această garanție limitată sau dacă garanția limitată este inaplicabilă, nulă sau nevalabilă din cauza oricăror termeni și condiții stipulați aici, Clientul va suporta costul reparării sau înlocuirii Produsului şi toate celelalte costuri acumulate privind repararea sau înlocuirea Produsului.

d) IMPORTANT - trebuie să returnați produsul odată cu o dovadă valabilă a achiziției, în care să se identifice clar locul achiziționării, data achiziționării, modelul de Produs și numărul de serie al Produsului. 6. Alte limitări: Această garanție vizează întregul acord.

CU EXCEPTIA GARANTIILOR EXPRESE STIPULATE ANTERIOR SI SI CELE LEGALE IMPLICITE CE NU POT FI EXCLUSE SAU MODIFICATE PRIN INTERMEDIUL ACORDULUI, PRODUCĂTORUL NU OFERĂ ALTE GARANŢII, NICI EXPRESE, NICI IMPLICITE (NICI STATUTARE, DE DREPT SAU DE ALT TIP) ŞI DECLINĂ MAI ALES ORICE GARANŢIE DE CALITATE SATISFĂCĂTOARE, DE VANDABILITATE SAU ADECVARE LA UN SCOP ANUME..<br>RĂSPUNDEREA TOTALĂ A PRODUCĂTORULUI ÎN RAPORT CU SAU DECURGÂND DIN ACHIZIŢIA SAU UTILIZAREA PRODUSULUI, INDIFERENT DE TIPUL SAU CAUZA UNOR ASTFEL DE DAUNE SAU DE FORMA SAU CARACTERUL SOLICITĂRII REVENDICATE (DE EX. CONTRACT), NU VA DEPĂŞI PREŢUL DE ACHIZIŢIE INIŢIAL PLĂTIT PENTRU PRODUS.

CU TOATE ACESTEA, PRODUCĂTORUL NU VA AVEA SUB NICIO FORMĂ RĂSPUNDEREA PENTRU DAUNE PUNITIVE, SPECIALE, CONEXE, INDIRECTE SAU SECUNDARE (INCLUSIV, ÎNSĂ FĂRĂ LIMITARE LA, UTILIZARE PIERDUTĂ, TIMP PIERDUT, PIERDERI DE PROFIT, OPORTUNITĂTI DE AFACERI PIERDUTE, COSTUL ÎNLOCUIRII BUNURILOR SAU SERVICIILOR, INVESTIŢII, REDUCEREA FONDULUI DE COMERŢ SAU PIERDEREA REPUTAŢIEI SAU PIERDERI DE DATE ŞI REVENDICĂRI DIN PARTEA TERTILOR) CE DECURG DIN ACHIZITIA SAU UTILIZAREA PRODUSULUI, ÎN MĂSURA MAXIMĂ PERMISĂ DE LEGE. INDIFERENT DACĂ PRODUCĂTORUL A FOST ÎNŞTIINŢAT SAU NU PRIVIND POSIBILITATEA UNOR ASTFEL DE DAUNE. ACESTE LIMITĂRI SE VOR APLICA INDIFERENT DE NEATINGEREA SCOPULUI ESENŢIAL AL MĂSURILOR REPARATORII LIMITATE.

Această garanție limitată reprezintă un acord complet și exclusiv între Consumator şi Producător în privinţa acestui Produs celular, ea înlocuind orice alte acorduri anterioare dintre părți, fie ele orale, fie scrise, precum și toate celelalte comunicate între părți vizând continutul acestei garanții limitate. Niciun operator, distribuitor, agent, reprezentant, angajat al acestora sau angajat al producătorului nu are dreptul de a aduce modificări acestei garanții limitate și nu trebuie să se bazeze pe o astfel de afirmatie.

Această garanție limitată nu afectează drepturile legale ale Consumatorului în cadrul legislației naționale în vigoare.

### <span id="page-38-0"></span>**Declaraţia de conformitate**

Noi,

**Shenzhen Sang Fei Consumer Communications Co., Ltd. 11 Science and Technology Road, Shenzhen Hi-tech Industrial Park, Nanshan District, Shenzhen 518057 China**

declarăm pe propria răspundere că produsul

**Philips S307**

Philips GSM/WCDMA numărul TAC: 8666 3602 vizat de această declaraţie respectă următoarele standarde: SIGURANŢĂ : EN 60950-1:2006+A11:

2009+A1:2010+A12:2011SĂNĂTATE: EN 62209-1:2006EN 62209-2:2010EN 50566:2013EN 62479:2010EN 50360:2001/A1:2012EN 62311:2008EMC: EN 301 489-1 V1.9.2 EN 301 489-3 V1.6.1EN 301 489-7 V1.3.1EN 301 489-17 V2.2.1 EN 301 489-24 V1.5.1EN 55022: 2010 EN 55024: 2010Radio: EN 300 328 V1.8.1 EN 300 440-2 V1.4.1EN 300 440-1 V1.6.1

38 Măsuri de siguranţă şi precauţie

EN 301 511 V9.0.2 EN 301 908-1 V6.2.1EN 301 908-2 V6.2.1EN 301 908-13 V6.2.1

 Prin prezenta declarăm că (s-au efectuat toate seriile de teste radio esențiale și că) produsul de mai sus este conform cu toate exigențele esentiale ale Directivei 1999/5/CE.

Procedura de evaluare a conformității precizată în Articolul 10 și detaliată în Anexa III sau IV din Directiva 1999/5/CE a fost respectată, implicându-se şi următorul(oarele) organism(e) notificat(e):

TÜV SÜD BABT Octagon House, Concorde Way, Segensworth North, Fareham, Hampshire, PO15 5RL Marcaj de identificare: CE0168

11 august 2015

Manager Calitate